## Flip Crack (Latest)

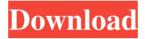

Flip Crack+ Keygen Full Version Free Download [2022-Latest]

The file editing and file comparison tool offers its users the best approach to find, replace, delete or move file and file system objects in any application, from Windows to UNIX or Linux, and in any file system version, from FAT12 to NTFS5. It also features a file system browser, a text editor and an editor of file system properties, so you can work

with binary and text objects without requiring intermediary files. The comparison tool offers an advanced search method, highlighting available objects, an automatic or manual block deletion mode, and a very powerful search engine that offers the ability to look for various file properties such as type, last modification, size, bit length, parent, etc. Before writing your first program to the device you need to

launch the Arduino IDE or Platformio Pootle application, enter the serial port mode, open the I/O config menu and select COM1. You should also enable the debug option. Resetting the board For some reasons or an error caused by the hardware itself, in order to make a resetting on the board you only need to press the Reset button on the board and this will resolve the issue. Flip Supported Features Firmware Upload to

Arduino The Firmware Upload function allows you to upload your Firmware to the Arduino board. Upload once: All you need to do is to write your firmware in a text editor or create it in the IDE. Then, you need to hit the Open button to load the firmware. Upload continuously: There are two ways of programming continuously: 1 - Via Telnet 2 - Via USB connection Copy to Serial Port Flip can copy your desired

objects (filenames) to serial port. All you need is to click the File menu and choose the copy object to serial port. With this function you can copy from one file to serial port to your Arduino board. Flip Supported Features Create Dictionary You can create a Dictionary containing all the serial port names of your Arduino board. Save You can save current configuration (serial port, pin configuration, etc) into the txt file. Load Load current configuration from the txt file. Flip Supported Features Copy Files You can copy files from one folder to another. Move Files You can move files from one folder to another. Delete Files You

Flip [Mac/Win]

FLIP is a utility to help flash developers with their work. It contains a powerful toolbox to assist in flash programming

via serial, I2C or USB. It is designed to be standalone software, but some examples of target devices supported by this tool are listed below: FLASH C51 devices, UC1822 devices, XT1822 devices, M8023 devices, UC1823 devices, UC1823 devices, UC1933A devices, UC1933B devices, UC2838 devices, UC2838C devices, UC2838C devices, UC3838 devices, UC3838C devices, AVR devices, DE1000,

DE4000, DE4000A, DE4000B and DE0401, MSP430 devices. Flip Tutorials: Tutorial: How to Program AT91 MCUs via FLASH 1. How to start the FLIP-Programming Tool 2. How to program the target device 3. How to program FLASH in MCUs and AVRs 4. How to program an AT91 MCU via RS232 and CAN 5. How to program an STK500 MCU via RS232 6. How to program an ARM MCU via

USB 7. How to program an MSP430 MCU via USB 8. How to program an Atmel device via USB 9. How to program an FTDI device via USB 10. How to program a DIP32 MCU via CAN 11. How to program a UNIX MCU via CAN 12. How to program an STK-Devices via RS232 13. How to program a SPI device via RS232 14. How to program a FLASH Chip via RS232 15. How to program an RGB

LED via RS232 16. How to program an MCU via RS232 17. How to program an I2C Device via RS232 18. How to program the target MCU via CAN 19. How to program a FLASH Chip via CAN 20. How to program a SPI Device via USB 21. How to program a VGA Monitor via USB 22. How to program a DS1302 LCD Display via USB 23. How to program 6a5afdab4c

Flip Keygen For (LifeTime)

Flip is a simple to use yet powerful SWD debugger and programmer. It is designed to support basic SWD programming of Atmel devices using DFU protocol. Flip Features: - DFU Debugging - Command line interface -LED Indicators - Fast USB Interface -Support for HEX, CODE, OBJ, ASB and FTDI. - File name buffer for all objects - Target device memory control - Part serialization support - Footer support -UART based programming - LED Blink support - F7 and F8 pin support (F7 is used for DFU) - Internal state support System Requirements: Windows 2000/Windows XP - Flash memory -UART port on micro-controller - Valid target board to connect to computer via USB or RS232 - C51 Flash programmer (only if target board is connected to the

micro-controller via RS232 or USB) Flip Licensing: - Windows 2000/Windows XP - 0.80\$ - Mac OS X - \$6.50 - ROKR Z1 - 0.93\$ - iOS - free - Linux - 0.67\$ Contact: Flip, (T)845-896-9616, support@flipapp.com Click the Android Market link below to download the Flip C51 utility Last edited by gizeh on Tue Apr 18, 2011 8:34 am, edited 3 times in total. Who is online Users browsing this forum: No

registered users and 1 guest You cannot post new topics in this forum You cannot reply to topics in this forumYou cannot edit your posts in this forum You cannot delete your posts in this forumYou cannot post attachments in this forumQ: Why won't my SVG path trace correctly and stay within the div? I am trying to use a path to trace the shape of the X and Y axis. It seems to work fine, except it won't stay within the boxes. I

## have code here: HTML CSS .wrapper {

What's New In?

Internet download manager, that works with MAX\_WEB\_SIZE (default 100 Mbytes) The web site must have JavaScript enabled to use this software. Features:-Split the large file to small pieces-Save the small pieces to smaller pieces-Create large file by appending smaller pieces-Execute batch file(s) \* It

can create small pieces and small pieces of large file with downloading files through internet. \* It can save small pieces and small pieces of large file to output file by splitting large file. \* It can create large file by appending small pieces of large file. \* It can upload large files to target web-site with 100 Mbyte size. \* Edit command line by command line syntax or you can execute "edit" command from "Edit dialog". \* Open

web-site from "Edit dialog". \* Edit web site URL. \* Extracting web site's HTML file data with DOM parser. \* Extracting web site's HTML file data with SGML parser. \* Extracting Java source code with DOM parser. \* Convert PDF file to HTML with PDF.TXT parser. \* Copy URL from "Edit dialog" to clipboard. \* Create shortcut with target URL. \* Show pop-up window to confirm download process. \* Update

target URL to new URL. \* Download monitor(100 Mbyte max). \* Download log(100 Mbyte max). \* Download monitor(500 Mbyte max). \* Download log(500 Mbyte max). \* Status bar with download speed(100 Mbyte max). \* Download pause(100 Mbyte max). \* Create HTML file with DOM parser. \* Create PDF file with PDF.TXT parser. \* Create HTML file from PDF file. \* Create PDF file from HTML file. \*

Convert HTML file to PDF file. \* Create HTML file from JPEG file. \* Create HTML file from PNG file. \* Create HTML file from BMP file. \* Create HTML file from TIFF file. \* Check Progress file existence from "start up files". \* Rename the file. \* Remove the file. \* Move the file. \* Copy the file. \* Get Info. \* Display and hide

## **System Requirements:**

Supported OS: Windows Vista (32bit or 64bit), Windows 7 (32bit or 64bit), Windows 8 (32bit or 64bit), Windows 10 (32bit or 64bit), Windows Server 2008 (32bit or 64bit), Windows Server 2008 R2 (32bit or 64bit), Windows Server 2012 (32bit or 64bit), Windows Server 2012 R2 (32bit or 64bit), Windows Server 2016 (32bit or 64bit)

## Minimum system requirements: Processor: Intel® Pentium® II 450 MHz or AMD Sem

https://allsporters.com/upload/files/2022/06/9WbhbWYAga3N7NWe9eZ5 08 7448c980ddb9201e63b4e6f653eae652 file.pdf

http://f1groupconsultants.com/?p=6925

https://www.pivatoporte.com/wp-content/uploads/2022/06/kacholiv.pdf

https://alternantreprise.com/wp-content/uploads/2022/06/mykademe.pdf

https://aimagery.com/wp-content/uploads/2022/06/SplineEO.pdf

https://www.renegade-france.fr/wp-content/uploads/2022/06/Connection Keeper.pdf

https://oscareventshouse.uk/2022/06/08/random-lottery-number-generator-crack-with-key/

https://getwisdoms.com/wp-content/uploads/2022/06/linperk.pdf

https://adsocialnetwork.com/upload/files/2022/06/LDukc314OvvaBhQmxTMR 08 7448c980ddb9201e63b4e6f653eae65 2 file.pdf

https://glammazone.com/picd-free-download/